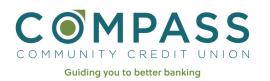

### **Quick Start Guide to Online Banking Enrollment**

#### Step 1

Go to CompassCCU.org

Click on "Online Banking Login" in the upper right on the home page.

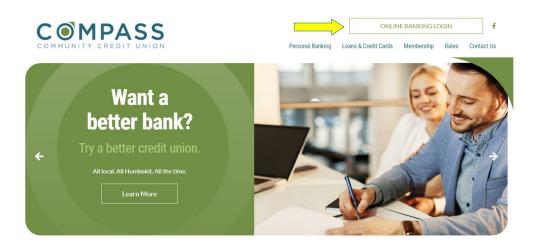

### Step 2

Click on "First time user? Enroll now"

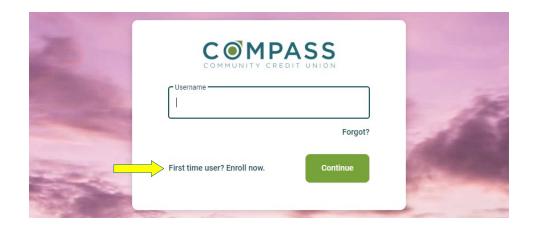

### Step 3

Enter your information

- Social Security number
- Member number
- Email
- Phone number

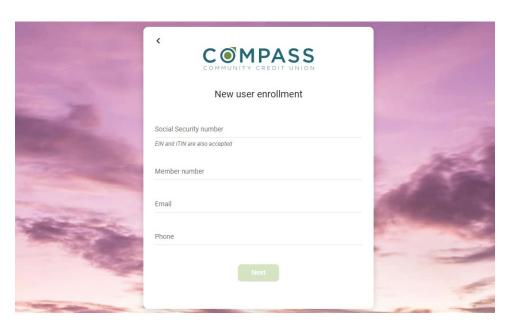

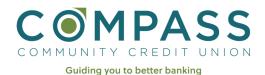

# **Quick Start Guide to Online Banking Enrollment**

#### Step 4

A verification code will be sent via text.

Enter the code.

If you are not able to receive text messages, please call us at 707-443-8662.

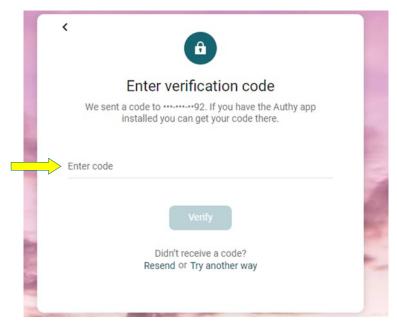

#### Step 5

Accept the user agreement.

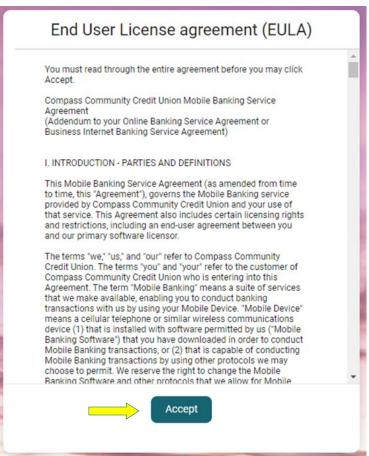

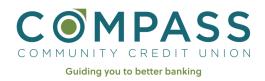

## **Quick Start Guide to Online Banking Enrollment**

### Step 6

Create your credentials.

Username: A minimum 8 characters

Password: A minimum 8 characters and must include a letter & number.

Your password is case sensitive.

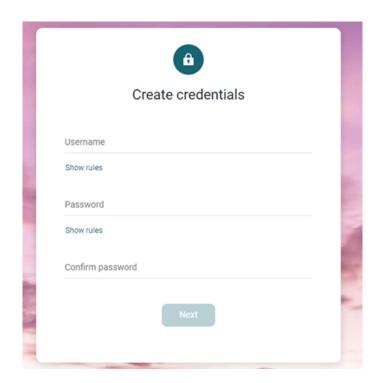

#### You are all set!

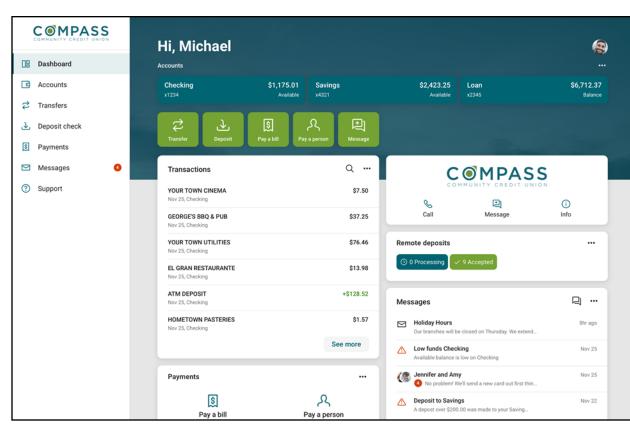